# MSR 系列路由器 NAT 多实例功能的配置举例

Copyright © 2014 杭州华三通信技术有限公司 版权所有,保留一切权利。 非经本公司书面许可,任何单位和个人不得擅自摘抄、复制本文档内容的部分或全部, 并不得以任何形式传播。本文档中的信息可能变动,恕不另行通知。

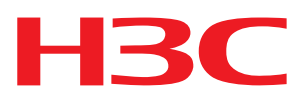

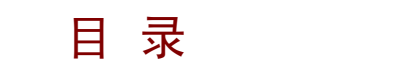

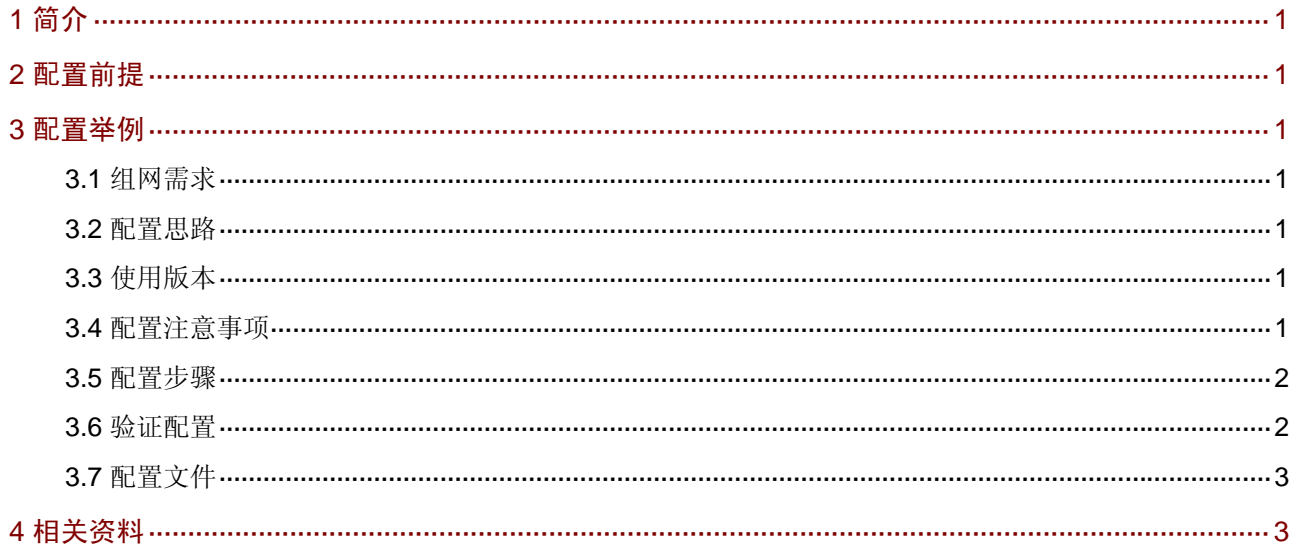

# <span id="page-2-1"></span><span id="page-2-0"></span>1 简介

本文主要介绍 NAT 多实例功能的配置。

## <span id="page-2-2"></span>2 配置前提

本文档不严格与具体软、硬件版本对应,如果使用过程中与产品实际情况有差异,请参考相关产品 手册, 或以设备实际情况为准。

本文档中的配置均是在实验室环境下进行的配置和验证,配置前设备的所有参数均采用出厂时的缺 省配置。如果您已经对设备进行了配置,为了保证配置效果,请确认现有配置和以下举例中的配置 不冲突。

本文档假设您已了解 NAT 和 VPN 特性。

### <span id="page-2-3"></span>3 配置举例

#### <span id="page-2-4"></span>3.1 组网需求

如 [图](#page-2-8) 1 所示, MSR路由器上配置了两个VPN实例。vpna的默认外网在vpnb上, 需要让vpna通过NAT 方式访问外网。

#### 图1 NAT 多实例配置组网图

<span id="page-2-8"></span>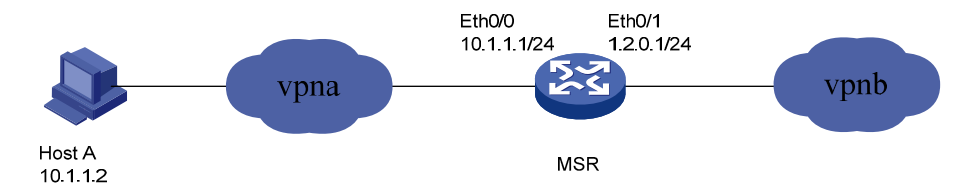

#### <span id="page-2-5"></span>3.2 配置思路

为了使 Host A 的数据流通过 VPN 访问外网, 需要在 ACL 中配置相应的 VPN 实例名称, 并把到私 网访问公网路由的下一跳指到 vpnb 的一个地址。

### <span id="page-2-6"></span>3.3 使用版本

本举例是在 Release 2317 版本上进行配置和验证的。

#### <span id="page-2-7"></span>3.4 配置注意事项

- 通过静态路由控制跨 VPN 的流向,注意必须要指定 vpna 的目的和对应该目的的下一跳。
- ACL2000 必须要指定 VPN 实例,否则不会匹配。

### <span id="page-3-1"></span><span id="page-3-0"></span>3.5 配置步骤

```
# 配置 VPN 实例 vpna 和 vpnb
```
<Router> system-view

```
[Router] ip vpn-instance vpna 
[Router-vpn-instance-vpna] route-distinguisher 1:1 
[Router-vpn-instance-vpna] quit 
[Router] ip vpn-instance vpnb 
[Router-vpn-instance-vpnb] route-distinguisher 2:2 
[Router-vpn-instance-vpnb] quit 
# 配置 ACL 2000 匹配 vpna 的源 10.1.1.0/24
```
[Router] acl number 2000 [Router-acl-basic-2000] rule 0 permit vpn-instance vpna source 10.1.1.0 0.0.0.255 # 连接 vpna 的接口

```
[Router] interface ethernet 0/0 
[Router-Ethernet0/0] port link-mode route 
[Router-Ethernet0/0] ip binding vpn-instance vpna 
[Router-Ethernet0/0] ip address 10.1.1.1 24 
[Router-Ethernet0/0] quit
```
#### # 连接 vpnb 的接口,配置 NAT

```
[Router] interface ethernet 0/1 
[Router-Ethernet0/1] port link-mode route 
[Router-Ethernet0/1] ip binding vpn-instance vpnb 
[Router-Ethernet0/1] ip address 1.2.0.1 24 
[Router-Ethernet0/1] nat outbound 2000 
[Router-Ethernet0/1] quit 
# 配置 vpna 的静态路由, 指向 vpnb 的一个地址 1.2.0.2
```
[Router] ip route-static vpn-instance vpna 0.0.0.0 0.0.0.0 vpn-instance vpnb 1.2.0.2

#### <span id="page-3-2"></span>3.6 验证配置

```
(1) 验证网络连通
# 在 HostA 上面 ping 外网
C:\Windows\System32>ping 1.2.0.2 
Pinging 1.2.0.2 with 32 bytes of data: 
Reply from 1.2.0.2: bytes=32 time=8ms TTL=254 
Reply from 1.2.0.2: bytes=32 time=1ms TTL=254 
Reply from 1.2.0.2: bytes=32 time=1ms TTL=254 
Reply from 1.2.0.2: bytes=32 time=1ms TTL=254 
Ping statistics for 1.2.0.2: 
    Packets: Sent = 4, Received = 4, Lost = 0 (0% loss),
Approximate round trip times in milli-seconds: 
    Minimum = 1ms, Maximum = 8ms, Average = 2ms
```
#### <span id="page-4-0"></span>(2) 验证 NAT 功能

# 此时在路由器 MSR 上面查看 NAT, NAT 会话在 vpna 和 vpnb 之间成功建立 [Router]display nat session

```
There are currently 1 NAT session:
```
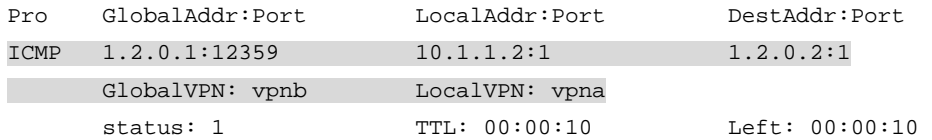

### <span id="page-4-1"></span>3.7 配置文件

```
# 
ip vpn-instance vpna 
 route-distinguisher 1:1 
# 
ip vpn-instance vpnb 
 route-distinguisher 2:2 
# 
acl number 2000 
 rule 0 permit vpn-instance vpna source 10.1.1.0 0.0.0.255 
# 
interface Ethernet0/0 
 port link-mode route 
 ip binding vpn-instance vpna 
 ip address 10.1.1.1 255.255.255.0 
# 
interface Ethernet0/1 
 port link-mode route 
 nat outbound 2000 
 ip binding vpn-instance vpnb 
 ip address 1.2.0.1 255.255.255.0 
ip route-static vpn-instance vpna 0.0.0.0 0.0.0.0 vpn-instance vpnb 1.2.0.2 
#
```
# <span id="page-4-2"></span>4 相关资料

- H3C MSR 系列路由器 命令参考(V5)-R2311
- H3C MSR 系列路由器 配置指导(V5)-R2311